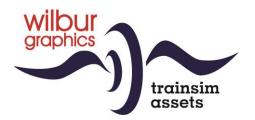

# BBÖ Series 310 for TS Classic

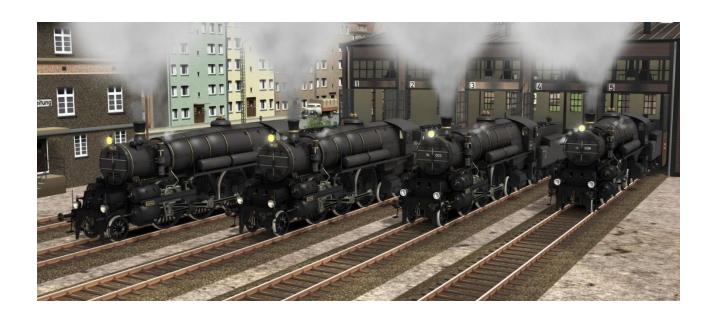

# **User Manual**

Version 1.0 Build 20240731

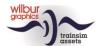

#### **Table of contents**

| BBÖ Series 310          | 3  |
|-------------------------|----|
| Installation            |    |
| TS Object Browser Index | 5  |
| Operating the 310       | 10 |
| Diafragm animations     | 12 |
| Tips and tricks         | 13 |
| Colophon and credits    | 14 |

#### Disclaimer DoveTail Games Ltd.

IMPORTANT NOTICE. This is user generated content designed for use with DoveTail Games Limited's train simulation products, including Train Simulator 2015. DoveTail Games Limited does not approve or endorse this user generated content and does not accept any liability or responsibility regarding it.

This user generated content has not been screened or tested by DoveTail Games Limited. Accordingly, it may adversely affect your use of DoveTail Games's products. If you install this user generated content and it infringes the rules regarding user-generated content, DoveTail Games Limited may choose to discontinue any support for that product which they may otherwise have provided.

The RailWorks EULA sets out in detail how user generated content may be used, which you can review further here: www.railsimulator.com/terms. In particular, when this user generated content includes work which remains the intellectual property of DoveTail Games Limited and which may not be rented, leased, sub-licensed, modified, adapted, copied, reproduced or redistributed without the permission of DoveTail Games Limited."

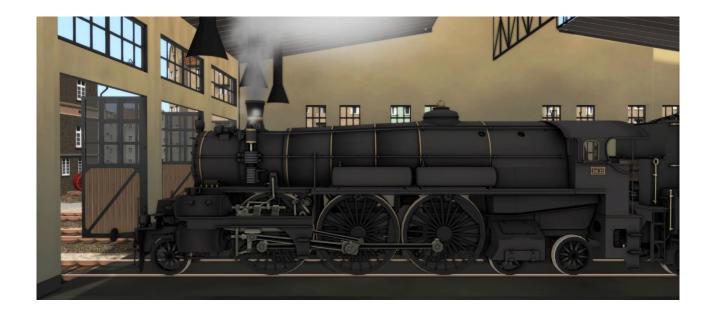

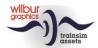

## **BBÖ Series 310**

With the series 310, Karl Gölsdorf has, according to many, built the most beautiful locomotive of all time, although that is of course a matter of taste. From 1911 onwards, no less than 100 locomotives of this fascinating design left the workshops of five different factories and would be the top performers of the 'K.k. österreichischen Staatsbahnen' for many years. With the dissolution of the Austro-Hungarian Empire in 1919, the series lost much of its importance, especially since most of the flat line sections were now outside Austrian territory proper. In addition, their high coal consumption was detrimental to operation, so that one machine after another was gradually taken out of service until 1952. Locomotive 310.23 has been preserved in operational condition.

In 1938, after Austria was forced to join the Third Reich by Hitler Germany, the locomotives that were still present at that time were incorporated in the DRB roster as BR 16 001 – 040. This add-on therefore includes two locomotives in their original version of 1911, but also two locomotives that served with the ÖBB after the WW2 as 16.005 and 16.008 and is completed by two consists of passenger rolling stock, including an 'Orient Express' consisting of CIWL coaches.

The layout of the cab in this TrainSimulator view follows the TS Classic standard (expert mode) and can therefore in parts deviate from realitys. The cab, panel and link motion lights are operated from a dedicated switch panel on the left side of the cab. Initially, the locomotive shows shunting signals. These can be switched on or off with a separate switch. The headlights and marker lights are operated in accordance with TS. When they are switched on, the shunting signals are automatically extinguished. The reverser of the 310 is equipped with a lock, with which the reverser must be secured when driving forward at speeds above 40 km/h.

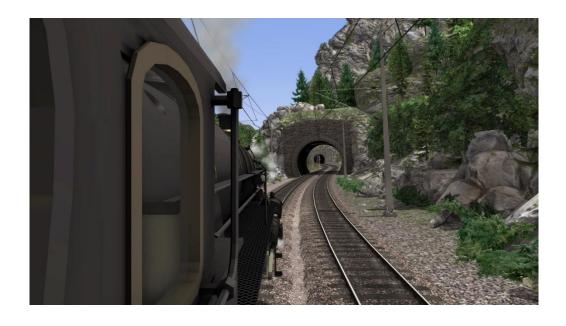

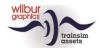

## Installation

Wilbur Graphics' BBÖ Reihe 310 comes as DLC in the form of an executable installation file. During the installation of this add-on, the user manuals are placed in the Manuals\Wilbur Graphics folder with German, English and Dutch manuals. For the Series 310 you will find the following .pdf files:

```
WG_BBO_Rh_310_Handbuch_V1_0.pdf
WG_BBO_Rh_310_Manual_V1_0.pdf
WG_BBO_Rh_310_Handleiding_V1_0.pdf
```

After the installatie-.exe from the .zip has been activated, there are a few choices and input options:

- Language choice (Dutch/English/French/German)
- Acceptance of the License Terms (EULA)

Please read the Release notes.txt for recent changes, etc.

## Some tips

- Make sure that the zipped files are extracted before starting the installation.
- If the installation software cannot find the Railworks folder on your system, the reference to this folder in the Windows registry may no longer be valid. This situation occurs if you have moved the Steam environment to another computer or disc drive. You can solve this by repeating the installation of Steam.

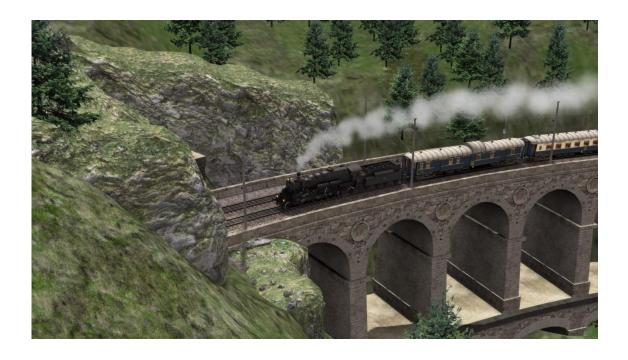

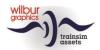

# **TS Object Browser Index**

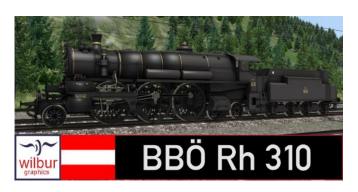

| Scenario Editor name        | Мар         | Object name               |
|-----------------------------|-------------|---------------------------|
| WG K.k. OStE Rh 310.23      | Rollmat_OBB | WG_OBB_Rh_310_23          |
| WG K.k. OStE T86.98         | Rollmat_OBB | WG_BBO_T86_98             |
| WG K.k. OStE Rh 310.28      | Rollmat OBB | WG_OBB_Rh_310_28          |
| WG K.k. OStE T86.56         | Rollmat_OBB | WG_BBO_T86_56             |
| WG OBB Rh 16.005            | Rollmat_OBB | WG_OBB_Rh_16_005          |
| WG OBB Rh 16.005 T86        | Rollmat_OBB | WG_OBB_T86_16_005         |
| WG OBB Rh 16.008            | Rollmat_OBB | WG_OBB_Rh_16_008          |
| WG OBB Rh 16.008 T86        | Rollmat_OBB | WG_OBB_T86_16_008         |
| WG CIWL Orient F 1287       | Rollmat_NS  | WG_CIWL_F_1287_orex       |
| WG CIWL Orient F 1287 ogog  | Rollmat_NS  | WG_CIWL_F_1287_orex_ogog  |
| WG CIWL Orient F 1287 oxog  | Rollmat_NS  | WG_CIWL_F_1287_orex_oxog  |
| WG CIWL Orient PS 4035      | Rollmat_NS  | WG_CIWL_PS_4035_orex      |
| WG CIWL Orient PS 4035 ogog | Rollmat_NS  | WG_CIWL_PS_4035_orex_ogog |
| WG CIWL Orient PS 4035 oxog | Rollmat_NS  | WG_CIWL_PS_4035_orex_oxog |
| WG CIWL Orient WR 4008      | Rollmat_NS  | WG_CIWL_WR_4008_orex      |
| WG CIWL Orient WR 4008 ogog | Rollmat_NS  | WG_CIWL_WR_4008_orex_ogog |
| WG CIWL Orient WR 4008 oxog | Rollmat_NS  | WG_CIWL_WR_4008_orex_oxog |
| WG CIWL Orient VL 3496      | Rollmat_NS  | WG_CIWL_VL_3496_orex      |
| WG CIWL Orient VL 3496 ogog | Rollmat_NS  | WG_CIWL_VL_3496_orex_ogog |
| WG CIWL Orient VL 3496 oxog | Rollmat_NS  | WG_CIWL_VL_3496_orex_oxog |
| WG DB E28 A4u               | Rollmat_de  | WG_DB_E28_A4ü30           |
| WG DB E28 A4u ogog          | Rollmat_de  | WG_DB_E28_A4ü30_ogog      |
| WG DB E28 A4u oxog          | Rollmat_de  | WG_DB_E28_A4ü30_oxog      |
| WG DB E28 AB4u              | Rollmat_de  | WG_DB_E28_AB4ü28          |
| WG DB E28 AB4u ogog         | Rollmat_de  | WG_DB_E28_AB4ü28_ogog     |
| WG DB E28 AB4u oxog         | Rollmat_de  | WG_DB_E28_AB4ü28_oxog     |
| WG DB E28 B4u               | Rollmat_de  | WG_DB_E28_B4ü30           |
| WG DB E28 B4u ogog          | Rollmat_de  | WG_DB_E28_B4ü30_ogog      |
| WG DB E28 B4u oxog          | Rollmat_de  | WG_DB_E28_B4ü30_oxog      |
| WG DB E28 PwPost4u          | Rollmat_de  | WG_DB_E28_PwPost4ü        |
| WG DB E28 PwPost4u ogog     | Rollmat_de  | WG_DB_E28_PwPost4ü_oxog   |
| WG DB E28 PwPost4u oxog     | Rollmat_de  | WG_DB_E28_PwPost4ü_ogog   |

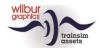

| WG DB E28 WL4u      | Rollmat_de | WG_DB_E28_WL4ü_Mitropa      |
|---------------------|------------|-----------------------------|
| WG DB E28 WL4u ogog | Rollmat_de | WG_DB_E28_WL4ü_Mitropa_ogog |
| WG DB E28 WL4u oxog | Rollmat_de | WG_DB_E28_WL4ü_Mitropa_oxog |
| WG DB E28 WR4u      | Rollmat_de | WG_DB_E28_WR4ü_Mitropa      |
| WG DB E28 WR4u ogog | Rollmat_de | WG_DB_E28_WR4ü_Mitropa_ogog |
| WG DB E28 WR4u oxog | Rollmat_de | WG_DB_E28_WR4ü_Mitropa_oxog |

Explanations of the abbreviations ogug and oxog can be found later in this manual under 'Diafragm Animations'.

### **Preload Consists**

| WG OBB Rh 310.23 | light engine     |
|------------------|------------------|
| WG OBB Rh 310.28 | light engine     |
| WG OBB Rh 16.005 | light engine     |
| WG OBB Rh 16.008 | light engine     |
| WG OBB Rh 310.23 | w/orient express |
| WG OBB Rh 16.008 | w/int. express   |

In order to deploy the rolling stock in this release, the provider Wilbur Graphics subfolders (Rollmat\_OBB, Rollmat\_NS, and Rollmat\_de) listed above must be activated in scenarios, especially when these are part of a non-Wilbur Graphics route, such as the Semmeringbahn (DTG).

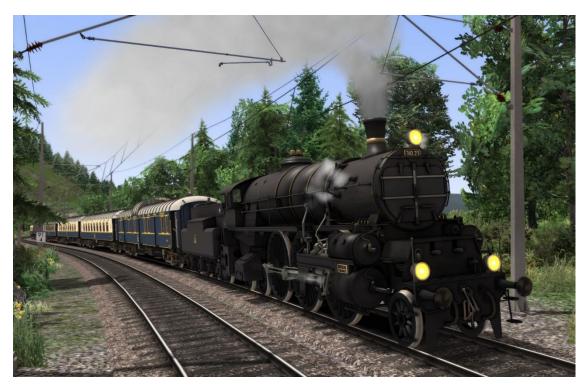

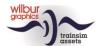

## Coaches

#### DB ex-DRG Einheitsbauart 1928

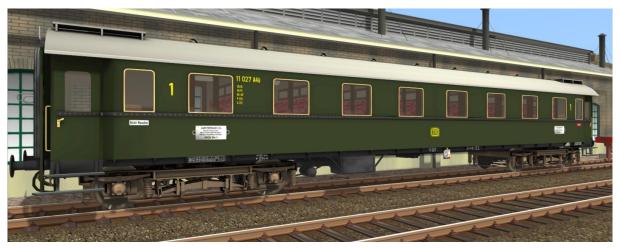

A4ü

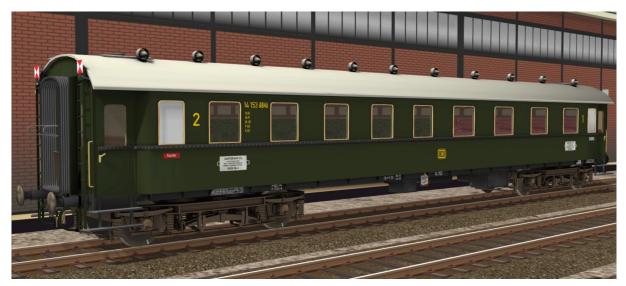

AB4ü

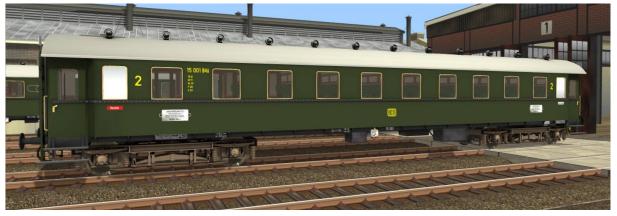

B4ü

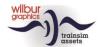

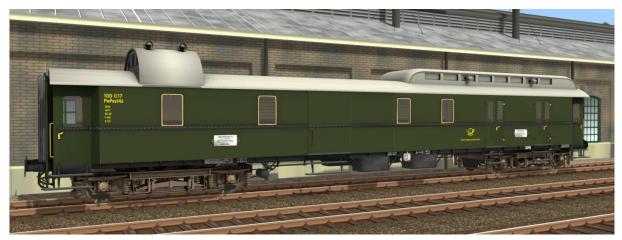

PwPost4ü (combined brake and mail carriage)

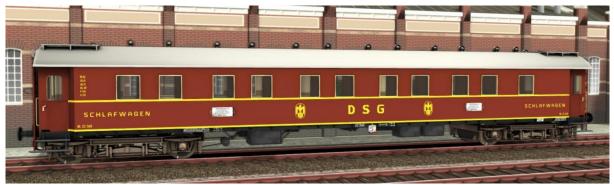

WL4ü (Sleeper)

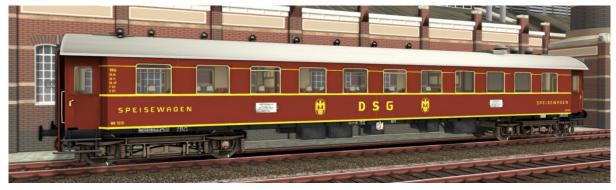

WR 4ü (Diner)

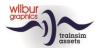

#### Wagons-Lits (CIWL)

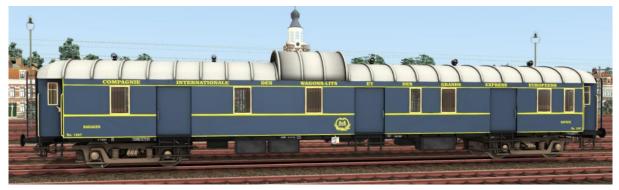

Fourgon (Brake)

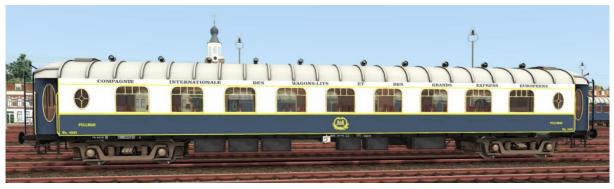

Pullman Salon (Luxus 1st class)

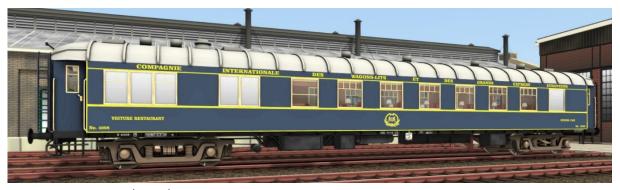

Voiture Restaurant (Diner)

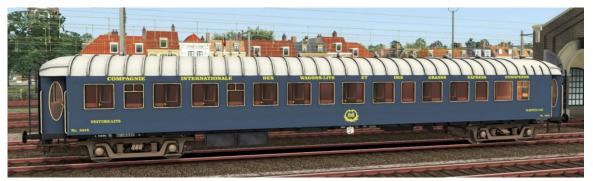

Voiture-Lits (Sleeper)

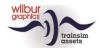

# Operating the 310

Before you can drive the locomotive the compressor must be turned on (handwheel 2 or CTRL + 0) and the reverser should be unlocked (B-key). Above 40 km/h, it is advisable to lock the reverser. If not, after 30 seconds the gear lever will -without warning- gradually return to the 0 position. In order to change the admission of cylinders steam, the reverser must be unlocked with the same button.

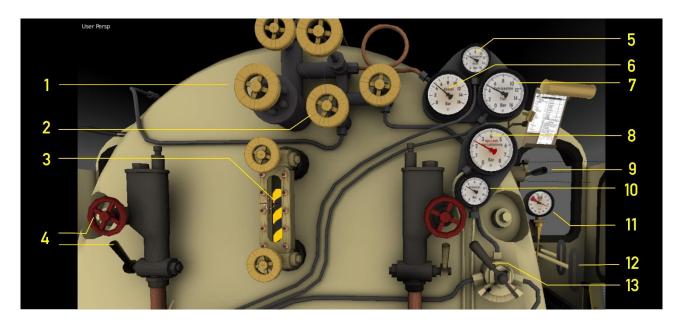

|   | Blower                   | Y/SHIFT+Y | 8  | Main reservoir/         |        |
|---|--------------------------|-----------|----|-------------------------|--------|
| 2 | Compressor               | CTRL+0    |    | Air brake pipe pressure |        |
| 3 | Water gauge              |           | 9  | Whistle, long           | SPATIE |
| 4 | Injectors                | 1         |    | Whistle, short          | Ν      |
| 5 | Steamchest pressure (HP) |           | 10 | Brake cylinder pressure |        |
| 6 | Manometer                |           | 11 | Speedometer             |        |
| 7 | Steamchest pressure (LP) |           | 12 | Regulator               | A/D    |
|   |                          |           | 13 | Sander                  | X      |

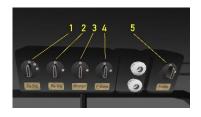

|   | Train signals      | H/SHIFT+H  |
|---|--------------------|------------|
| 2 | Shunting signals   | CTRL + F9  |
| 3 | Panel lights       | CTRL + FII |
| 4 | Cab light          | CTRL + F12 |
| 5 | Link motion lights | CTRL + FI0 |

At dark, the link motion lighting (5) can be switched on.

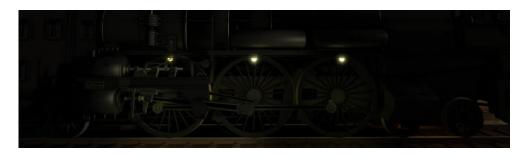

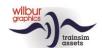

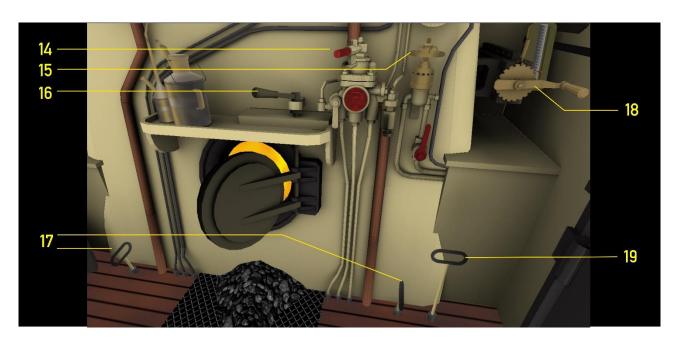

14 Train brakes 15 Engine brakes

16 Firebox door lever : / ' [ / ] F/SHIFT+F Dampers on/off 17 18 Rvereser

19 Cylinder cranes M/SHIFT+M W/S С

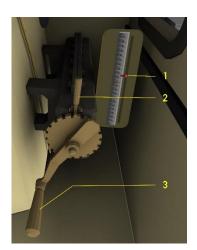

Steam admittance (pct.)

2 Reverser lock

3 Reverser

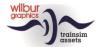

# **Diafragm animations**

When building consists with the included coaches in the Scenario Editor (SE) or the QuickDrive menu (QD), it is important to combine the right variants. The animation type is indicated by the letter combinations *og* and *ox*, where:

og = working animation (indicated by green arrow in SE) ox = dummy animation (indicated by a red arrow in SE)

Working and dummy animations look the same in the uncoupled state. However, the difference becomes visible when a carriages are coupled with their *ug* sides and the animation kicks in. Dummy transitions come in handy when a carriage is placed behind a decoy, or as a slip coach on a train. However, coupling is always accomplished.

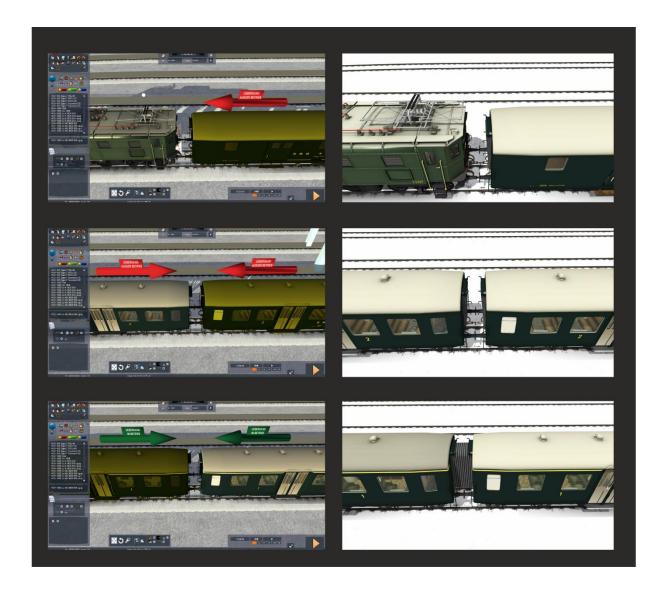

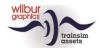

# Tips and tricks

At a scenario start shunting lights will be switched on and the cylinder cocks will be opened. When you switch on the headlights, the script will reset the shunting lights switch to its off-position. The driver is responsible for closing the cylinders cocks, once the admission of steam will have warmed up the cylinders. In this way, damaging the mechanism by condensed steam in the cylinders will be prevented.

In the Scenario Editor you will be able to adjust the *Player Train's* initial coal and water supplies after selecting the tender with a double left mouse click:

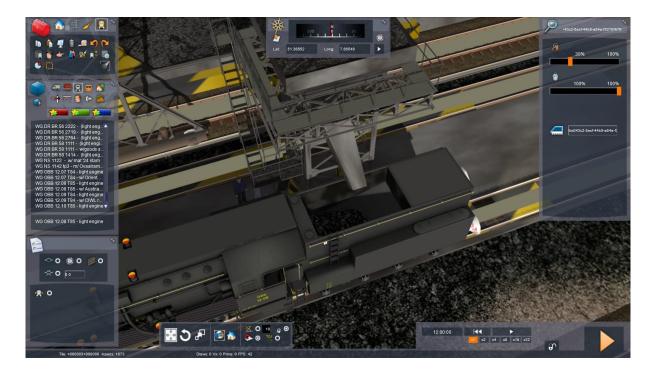

**Note:** Since driving tender-to-tender or smokebox-to-smokebox was hardly ever practised in reality and TS 2019 seems not to support running two or more locomotives in this fashion, these configurations may produce unpredictable results.

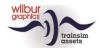

# **Colophon and credits**

#### **Development and production:**

© Wilbur Graphics, Henk van Willigenburg ( www.wilburgraphics.com )

#### Sound effects WG steam engines:

© Michel R.

#### Tips and advice:

ChrisTrains.com TrainworX (Paul Mersel) Ton van Schaik Michael Wagner (decals 310.23 and .28)

#### Testing:

Reinhart190953, Ton van Schaik

#### Facebook:

Wilbur Graphics
<a href="https://www.facebook.com/wilburgraphicspage/">https://www.facebook.com/wilburgraphicspage/</a>

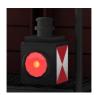

Version 1.0 build 20240731